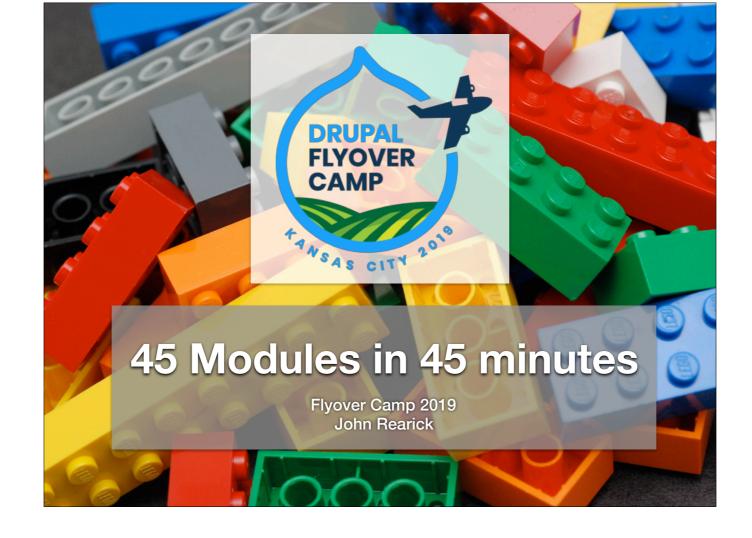

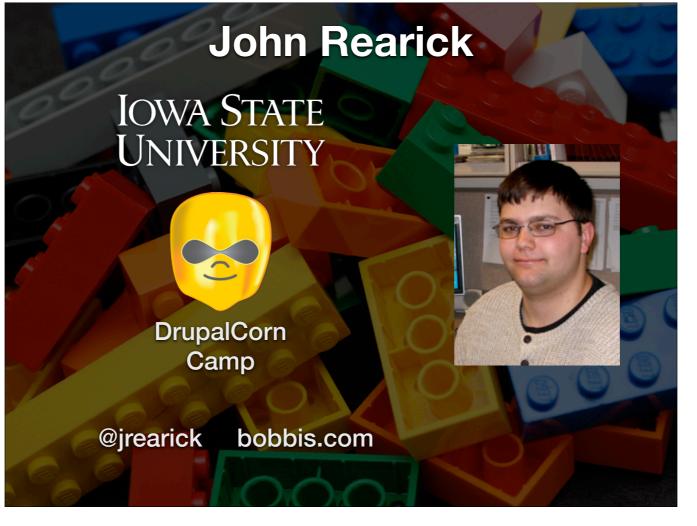

- \* Iowa State University Drupal one-click install D8 sites for faculty
- DrupalCorn Camp Iowa Drupal camp. Planning just starting for Fall camp

|             | Source                                                                                                    | 1    |
|-------------|----------------------------------------------------------------------------------------------------|------|
| ttps://www. | drupal.org/project/project_mod                                                                                                    | dule |
|             | 5,023 modules match your search                                                                                                    |      |
|             | Maintenance status - Any - +<br>Development status - Any - +<br>Module categories - Any - +<br>Core compatibility 8.x +<br>tatus Full projects +<br>tability All projects + |      |
| s<br>s      | All projects +                                                                                                    |      |
| 686         | 2010990                                                                                                    |      |
|             |                                                                                                    |      |

Caveat: most installed comes from the combined number of installed across all versions.

This presentation will take some liberties by skipping modules that are not as popular in D8 as they were in D8. In that case, I just keep going down the list. (anyone have a better way to get a list sorted by D8 installs instead of total installs?)

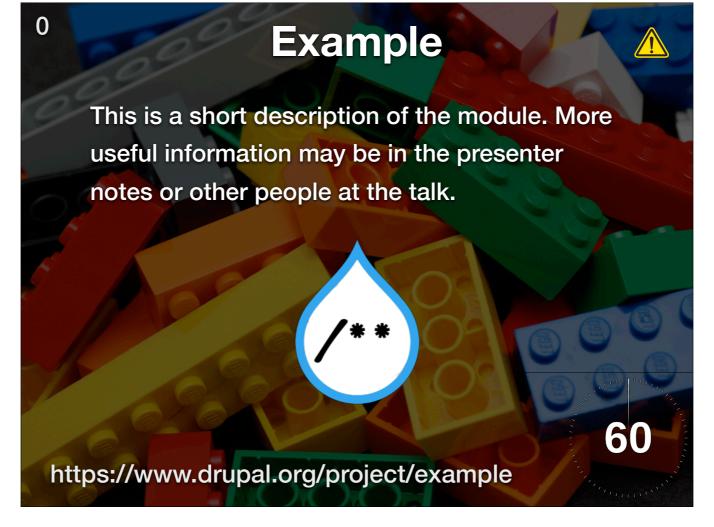

Note the counter at the top left to keep track of what module we are on

Note the Warning in the top right showing if there is not a supported D8 release

Description

Image

URL

Countdown timer

### Token

Provides additional tokens not supported by core (most notably fields), as well as a UI for browsing tokens.

| This field supports tokens.             | Available tok         | ens                   |                                                             | 4                                     |     |
|-----------------------------------------|-----------------------|-----------------------|-------------------------------------------------------------|---------------------------------------|-----|
|                                         |                       |                       |                                                             |                                       |     |
| Required field                          | Click a token to inse |                       |                                                             | 1 Section 1                           |     |
| Allowed file extensions *               | NAME<br>Current date  | TOKEN<br>current-date | DESCRIPTION<br>Tokens related to the current date and time. |                                       |     |
| txt                                     | Current page          | current-page          | Tokens related to the current gage request.                 |                                       | a   |
| Separate extensions with a space of     |                       | current-user          | Tokens related to the currently logged in user.             |                                       | 6   |
|                                         | Random                | random                | Tokens related to the currency logged in user.              |                                       |     |
| ile directory                           | - Site information    | site                  | Tokens for site-wide settings and other global information. | 1 1 1 1 1 1 1 1 1 1 1 1 1 1 1 1 1 1 1 |     |
| [date:custom:Y]-[date:custom:r          | Email                 | [site:mail]           | The administrative email address for the site.              | A COLUMN                              |     |
| ptional subdirectory within the u       |                       | [site:login-urf]      | The URL of the site's login page.                           |                                       | (2) |
| ield supports tokens.                   | Name                  | [site:name]           | The name of the site.                                       |                                       |     |
| Aaximum upload size                     | Slogan                | [site:slogan]         | The slogan of the site.                                     |                                       |     |
| and a product size                      | URL                   | [site:url]            | The URL of the site's front page.                           | - 1895 A                              |     |
| and a surface little DF 3 20 (b) and 10 | URL (brief)           | [site:url-brief]      | The URL of the site's front page without the protocol.      |                                       | 2   |
| tps://ww                                | w.dru                 | upal.                 | org/project/tol                                             | ken                                   | 6   |

- \* Token browser for easy use
- \* Node fields are accessible to use

# Chaos tool Suite (ctools)

This suite is primarily a set of APIs and tools to improve the developer experience.

Was required for almost every D7 site. Not so much D8

60

https://www.drupal.org/project/ctools

Numbers skewed by the overwhelming popularity in D7.

## **Admin Toolbar**

Admin Toolbar intends to improve the default Drupal Toolbar to transform it into a drop-down menu, providing a fast access to all administration

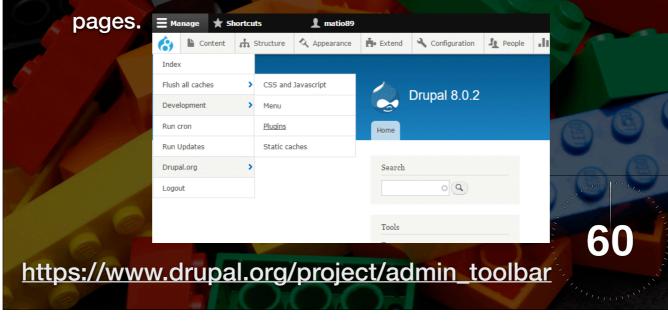

\* Makes navigating the admin menu quicker

#### Pathauto

The Pathauto module automatically generates URL/path aliases for various kinds of content without requiring the user to manually specify the path alias. This allows you to have URL aliases like /category/my-node-title instead of /node/123.

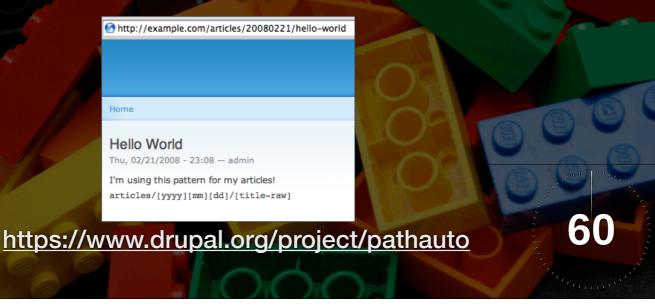

- \* Set patterns for nodes or taxonomy terms to set paths
- \* Instead of /node/123 the alias will automatically be /blog/2019-06/my-blog-post-title-here

4

\* No brainer, install this

#### Metatag

The Metatag module allows you to automatically provide structured metadata, aka "meta tags", about a website. The module provides support for meta tags that allow control of how content appears when shared on social networks.

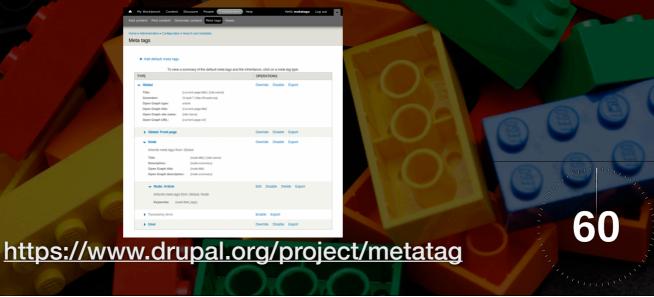

- \* Provides metatag support on the content type or node level
- \* Useful for things like hinting to Facebook what image to use when sharing

5

\* Twitter cards, open graph, noindex, etc

### **Entity Reference Revisions**

Adds a Entity Reference field type with revision support. It's based on the core Entity Reference module but allows you to reference a specific entity. This is useful for modules like Paragraphs and maybe in the future for modules like Inline Entity Form and Field Collection.

A common usecase is where an entity is actually part of a parent entity (with an embedded entity form). When the parent entity is updated, the referenced entity is also updated, thus the previous revision of the parent entity should still be pointing to the previous version of the entity to fully support revision diff and rollback.

60

https://www.drupal.org/project/entity\_reference\_revisions

\*  $\_(\mathcal{V})_{/}$  Taking a bit of brain power to follow this

\* required by paragraphs, so entity references can be revisioned properly so rollback works as expected

#### Paragraphs

Instead of putting all their content in one WYSIWYG body field including images and videos, end-users can now choose on-the-fly between pre-defined Paragraph Types independent from one another. Paragraph Types can be anything you want from a simple text block or image to a complex and configurable slideshow.

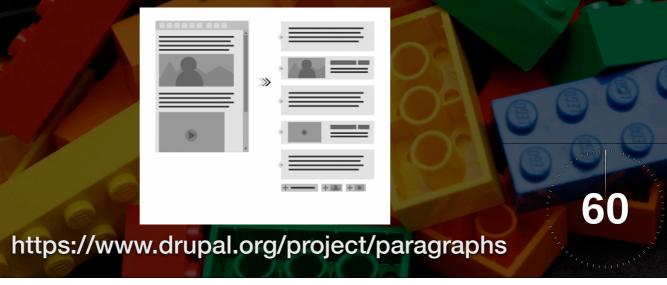

- \* Componentized page building (before there was core layout builder)
- \* Able to move embed entities in a node and re-arrange and nest them to create interesting pages

7

\* UI not as user-friendly as layout builder

## **Field Group**

Fieldgroup will, as the name implies, group fields together. All fieldable entities will have the possibility to add groups to wrap their fields together. Fieldgroup comes with default HTML wrappers like vertical tabs, horizontal tabs, accordions, fieldsets or div wrappers.

|   | 1000                                                                                                    | ag 03.0 th (Annue)                                                                                                    |                                     |     |    |
|---|----------------------------------------------------------------------------------------------------|----------------------------------------------------------------------------------------------------|-------------------------------------|-----|----|
|   |                                                                                                    | Teaching Teaching Teaching State Analysis States States                                                                                                    | Develop                             |     |    |
|   | 01096 P                                                                                                    | Tesser derecht +                                                                                                    |                                     |     |    |
|   |                                                                                                    | Tassetted "<br>Image: The image of the image of the end of the end |                                     | 0   | 6  |
|   | ELECTION OF THE PROPERTY OF THE PROPERTY OF TH |                                                                                                    |                                     | (3) | A  |
| 6 |                                                                                                    | Test herad         Image affects of a set affects to the hist assessed.           • Bit app affects of affects to the hist assessed.         • • • • • • • • • • • • • • • • • • •                                                                                                    | Non-information about the formula ( |     |    |
|   |                                                                                                    | Teasanachinkang<br>Tri "Barryati Nar"                                                                                                    |                                     |     | 60 |

rc-1

\* Group fields into tabs, fieldsets, accordions, plain old divs or whatever

- \* Make for managing form sprawl on node forms a little nicer
- \* Great for nodes with a lot of fields

#### Webform

Webform is the module for making forms and surveys in Drupal. After a submission customizable e-mails can be sent to administrators and/or submitters. Results can be exported into Excel or other spreadsheet applications. Webform also provides some basic statistical review and has an extensive API for expanding its features.

|          | Webform Demo Site<br>A form builder and submission manager for Drupel &.       |                 |
|----------|--------------------------------------------------------------------------------|-----------------|
|          | Example: Wizard                                                                | <b>U</b> al     |
|          | 3 3 3 5<br>Your Information Contact Information Your Feedback Preview Complete |                 |
|          | First Name Last Name                                                           |                 |
|          | Gender                                                                         | Carrier Carrier |
|          | <ul> <li>state</li> <li>Female</li> <li>Transgender</li> </ul>                 |                 |
|          | Next Page >                                                                    | 60              |
| tps://wv | ww.drupal.org/project                                                          | t/webform       |

Brand new, rewritten from ground up

Not nodes! (for performance - tons of fields on nodes is a lot of overhead) Made for collecting data, not for content! webform\_views for limited views support

# Becare and the second second

60

https://www.drupal.org/project/redirect

- \* Pretty much a must-have.
- \* redirect things like /node/123 to /my/friendly-alias
- \* See when redirects are happening and how often
- \* Mange redirects for nodes. eg. /forms/collect-information-for-campaign-123 can have a redirect from /free-trial

10

\* Case correction

# **Google Analytics**

Adds the Google Analytics web statistics tracking system to your website.

|                    | Terre Section Configurations Configurations Configuration Configuration Configurations Configuration Configuration |           |
|--------------------|----------------------------------------------------------------------------------------------------|-----------|
|                    | The E is single to not also you want is not support, and it is in find of B-manners T. Single Barlow, Barlow Barlow, and P grant databarlow and provide a single source of the single Barlow Barlow Ba |           |
|                    | Tracking sope                                                                                                    |           |
|                    | Name     Name       Name     Name       Nam     Name <tr< th=""><th></th></tr<>                                                                                                    |           |
|                    |                                                                                                    |           |
| 626                |                                                                                                    | 60        |
| https://www.drupal | .org/project/google_analytics                                                                                                    | - Manager |

#### Video Embed Field

Video Embed field creates a simple field type that allows you to embed videos from YouTube and Vimeo and show their thumbnail previews simply by entering the video's url.

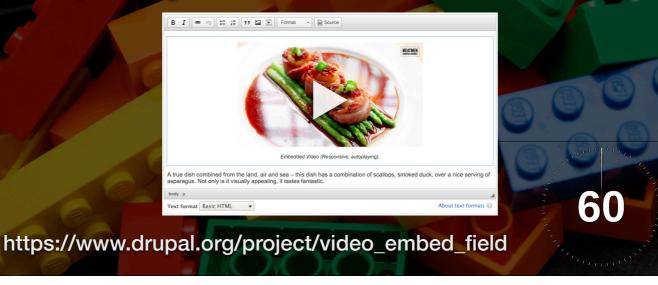

Simple, easy to use embed a video into your site. Either a field or wysiwyg button. not part of extensive media management system

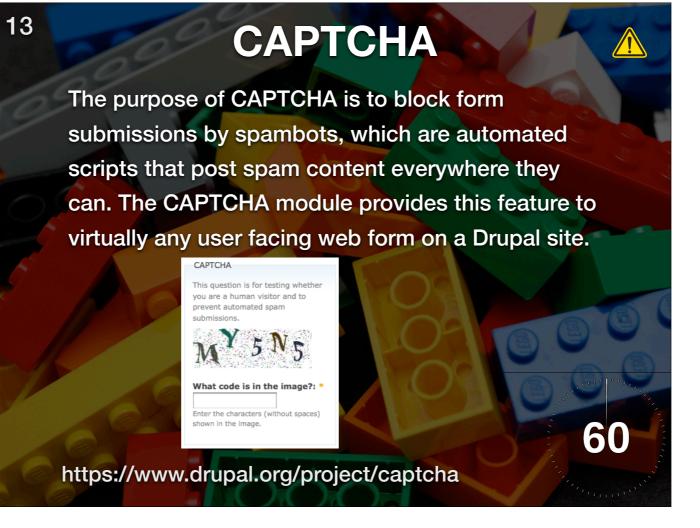

beta-1

Used as a base for other CAPTCHA options like reCAPTCHA

"Completely Automated Public Turing test to tell Computers and Humans Apart"

#### Devel

A suite of modules containing fun for module developers and themers...

- Helper function for Developers
- Kint for pretty print variables
- Generate Content
- Profiler
- Devel Node Access (separate module)

60

https://www.drupal.org/project/devel

Maybe don't put it on production...

## **Inline Entity Form**

<u>'!</u>\

Provides a widget for inline management of referenced entities. The primary use case is the parent -> children one (product display -> products, order -> line items, etc.), where the child entities are never managed outside the parent form. Existing entities can also be referenced.

| Produ<br>÷ | uct variations<br>Image | Capacity<br>8MB | SKU<br>USB-BLU-08 | Price<br>\$11.99 | Show row weight<br>Operations<br>Edit Delete |           |
|------------|-------------------------|-----------------|-------------------|------------------|----------------------------------------------|-----------|
| ÷          |                         | 16MB            | USB-BLU-16        | \$17.99          | Edit Delete                                  | 00        |
| *          |                         | 32MB            | USB-BLU-32        | \$29.99          | Edit Delete                                  | San Press |
|            | dd new variation        |                 |                   |                  |                                              | 60        |

#### rc-1

Seems abandoned in D8 world. Was really useful for commerce in D7

#### **Entity Browser**

Goal of this module is to provide a generic entity browser/picker/selector. It can be used in any context where one needs to select few entities and do something with them.

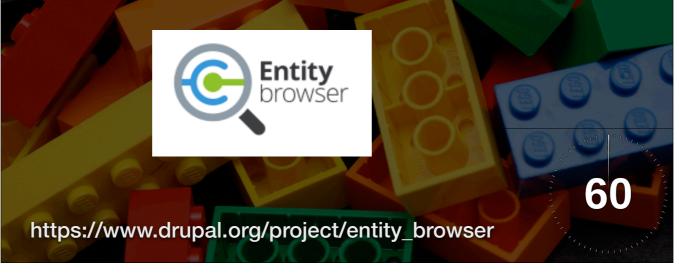

Can be used as an entity reference widget, wysiwyg embedding (see entity embed later)

#### **Search API**

This module provides a framework for easily creating searches on any entity known to Drupal, using any kind of search engine. For site administrators, it is a great alternative to other search solutions, since it already incorporates facetting support and the ability to use the Views module for displaying search results, filters, etc. Also, with the Apache Solr integration, a highperformance search engine is available for this module.

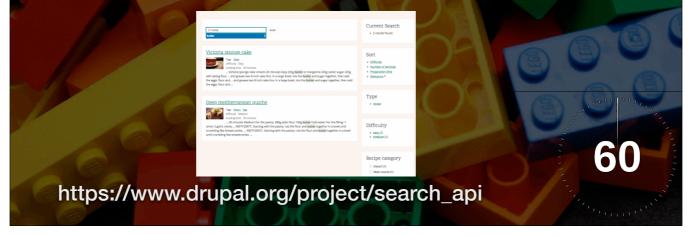

When you're ready to graduate from core search module.

17

Use elastic search or solr, etc for fast awesome search

### **Entity API**

This module extends the entity API of Drupal core in order to provide a unified way to deal with entities and their properties. Additionally, it provides an entity CRUD controller, which helps simplifying the creation of new entity types.

 The Drupal 8 core Entity API is significantly improved, so most of the features provided by the Drupal 7 version are already present in Drupal core.

60

 The Drupal 8 version of the Entity API module is used for improvements to Drupal 8's Entity API which will be moved to Drupal core one day (development ongoing)

https://www.drupal.org/project/entity

rc-2

Was wildly popular in D7. Usually not needed in D8. Kind of a testing bed for entity stuff that will eventually wind up in core?

| 19 | Cool N            | /lail System                                                                                                    |
|----|-------------------|----------------------------------------------------------------------------------------------------|
| 6  | Provides an Ac    | ministrative UI and Developers                                                                                                    |
|    | API for managi    | ing the used mail backend/                                                                                                    |
| 0  | plugin.           | MAIL SYSTEM SETTINGS Drupal provides a default RailSystemInterface class called PefaultRailSystemModules may provide additional classes. Each RailSystemEnterface class module and an optional key. Each email being sert also has a module and a noptional key. Each email being sert also has a module and an optional key. Each email being sert also has a module and an optional key. Each email being sert also has a module and an optional key. Each email being sert also has a module and an optional key. Each email being sert also has a module and an optional key. Each email being sert also has a module and an optional key. Each email being sert also has a module and an optional key. Each email being sert also has a module and an optional key. Each email being sert also has a module and an experiment of the module farm. 1. The class associated with the module farm. 2. The class associated with the module farm. 3. The siste-wide default RailSystemInterface class. Site-wide default NailSystemInterface class DefaultMailSystem • |
| 8  | Ace               | New CLASS Create a new KailSystemInterface that inhents its methods from other classes. The new class will be named after the other classes it uses. Class to use for the tomat() method     -Select-     •                                                                                                    |
| 7  |                   | VEW SETTING Add a new module and key to the settings list.      Module     Save settings                                                                                                    |
| S  | https://www.drupa | I.org/project/mailsystem                                                                                                    |

Allows to use different backends for formatting and sending e-mails by default, per module and per mail key. Additionally, a theme can be configured that is used for sent mails. In Drupal 7, that must be enabled for each template, in Drupal 8, it works reliably for any template being rendered while building and sending e-mails.

Eg. <u>https://drupal.org/project/swiftmailer</u> library.

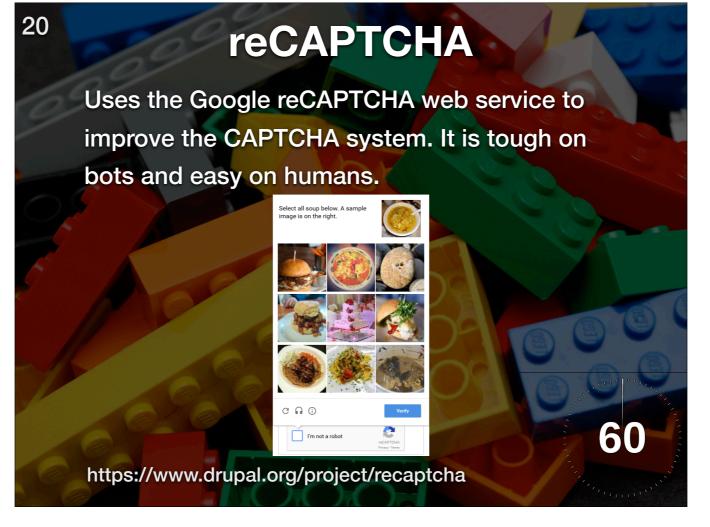

requires CAPTCHA module mentioned earlier

# **Crop API**

Provides basic API for image cropping. This module won't do much by itself. Users should pick one of UI modules that utilize this API.

60

https://www.drupal.org/project/crop

rc-1

\* <u>https://www.drupal.org/project/image\_widget\_crop</u>

- \* https://www.drupal.org/project/focal\_point
- \*

#### Simple XML sitemap

Every webpage needs an automatic XML sitemap generator for SEO reasons. This module aims to be a replacement for the xmlsitemap module for Drupal 8. Its functionality differs from xmlsitemap

-<url>
-<url>
<loc>http://www.gbyte.co
<priority>1</priority></url>

60

https://www.drupal.org/project/simple\_sitemap

- \* XML sitemap barbones
- \* works with multilingual
- \* SEO!

xmlsitemap is still beta, but may be more feature rich. xmlsitemap is a Dave Reid module. Simple XML sitemap is not.

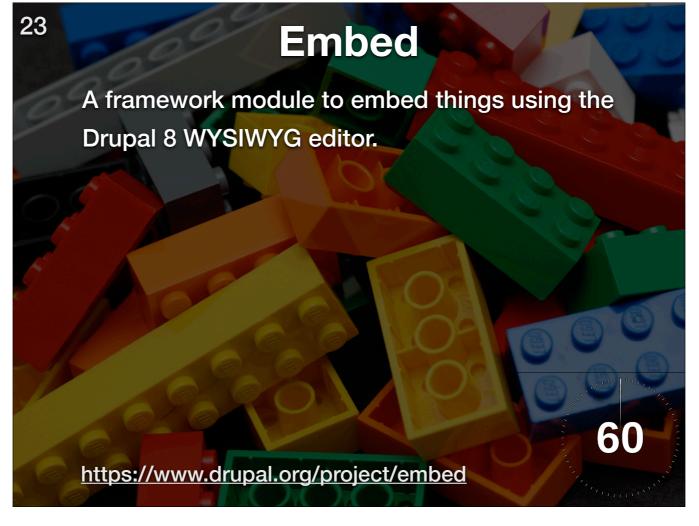

Framework module, no ui. Used by Entity Embed and URL Embed. Dave Reid

### **Libraries** API

This module introduces a common repository for libraries in sites/all/libraries for contributed modules.

Though Drupal 8 core has introduced improved library management tools (libraries.yml and unified library loading) it still does not offer a solution for handling external library dependencies that may be shared across multiple extensions. As a result this remains the primary problem space for the Libraries API module.

60

https://www.drupal.org/project/libraries

#### Alpha1

#### **External libraries**

Denotes libraries ("plugins") that are neither shipped nor packaged with a project on drupal.org. We do not want to host third-party libraries on drupal.org for a multitude of reasons, starting with licensing, proceeding to different release cycles, and not necessarily ending with fatal errors due to conflicts of having the same library installed in multiple versions.

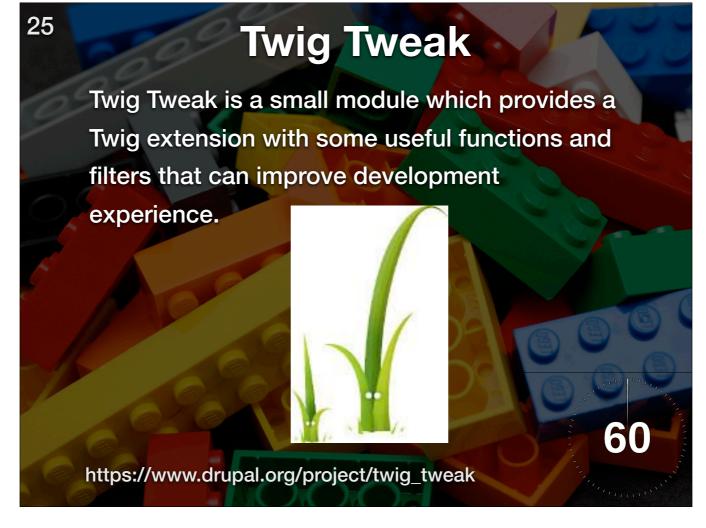

Adds additional helpers for twig templates

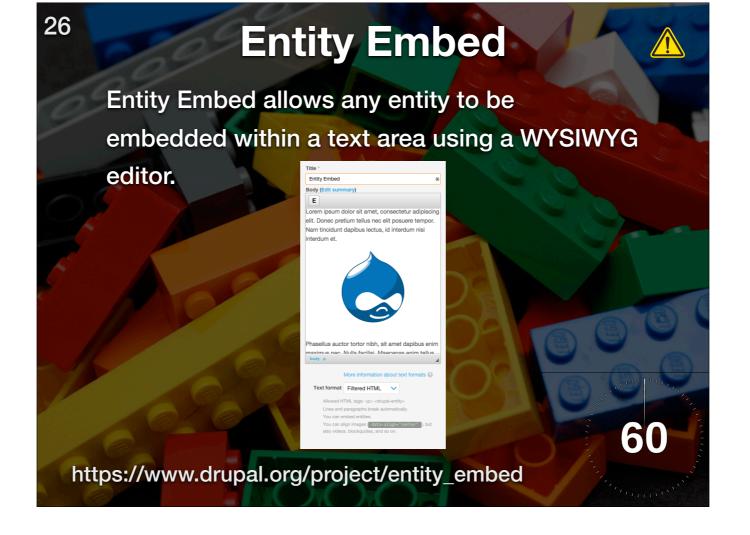

#### beta3

Most people have moved to using Paragraphs or layout builder instead of WYSIWYG architecture.

# **Better Exposed Filters**

/!\

27

The Better Exposed Filters module replaces the Views' default single- or multi-select boxes with radio buttons or checkboxes, respectively. Description fields and Select All/None links can be added to exposed filters to make for a better user experience.

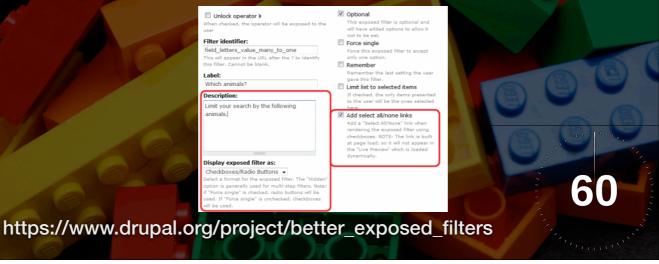

#### Alpha 6

In November of 2017, the original author and long time maintainer of the Better Exposed Filters module Mike Keran (mikeker) was diagnosed with an inoperable cancer. He died on January 1st, 2018. Mike was an amazing human, and his death is a great loss to us all. He gave selflessly of his time to several communities including Drupal, and he brought his joy and passion with him everywhere. In honor of his memory, and in order to ensure that Mike's contributions to Drupal are maintained, several members of the Seattle Drupal community have gotten together and offered to be the maintainers of BEF. We intend to advance the D8 branch where we can, and to manage bug fixes and security patches for D7 as needed. Please be patient with us while we work to understand Mike's intent and the code he left behind.

#### Linkit

Linkit provides an easy interface for internal and external linking with wysiwyg editors by using an autocomplete field.

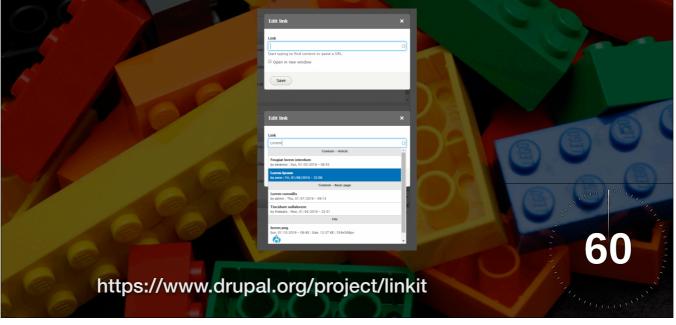

4.3 is stable. 5.x is beta8

\* Link to other nodes in your CKEditor with autocomplete

\*

#### Honeypot

Honeypot uses both the honeypot and timestamp methods of deterring spam bots from completing forms on your Drupal site. These methods are effective against many spam bots, and are not as intrusive as CAPTCHAs or other methods which punish the user.

# HONEY

60

https://www.drupal.org/project/honeypot

\* Hidden way to detect bots that doesn't interfere with real users

## Configuration Update Manager

The Configuration Update Manager project contains a base module and a reporting module.

The report module supplements the core Configuration Manager module, by providing a report that allows you to see the differences between the configuration items provided by the current versions of your installed modules, themes, and install profile, and the configuration on your site. The report is available from the administration UI, or via Drush commands.

60

https://www.drupal.org/project/config\_update

- \* Used by the features module
- \* Not sure what most people would need this for

30

The main use case is: You update a module, and it has either changed default config that it provides, or added new config items. You want to be able to import the new items, view the differences between the site config and the changed config, and possibly "revert" (or it may be an update) to the newly-provided default config.

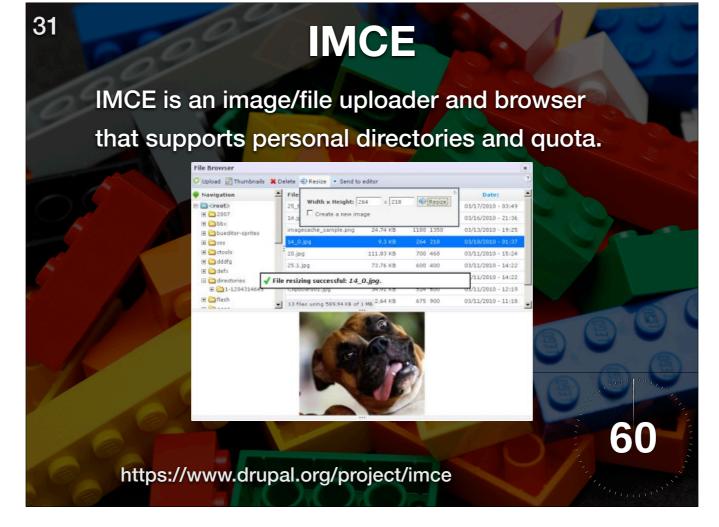

File browser. Do this only if you hate everything

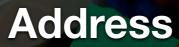

Provides functionality for storing, validating and displaying international postal addresses.

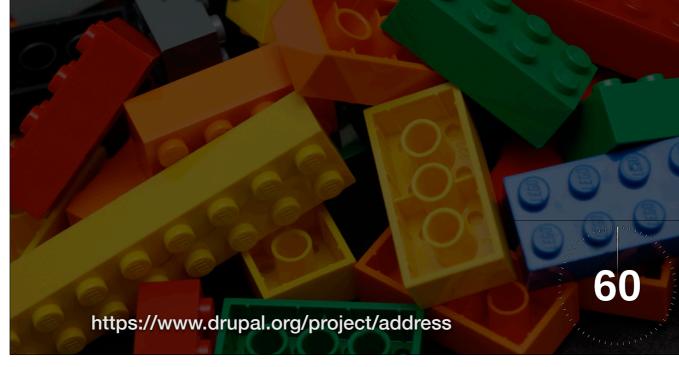

Has composer dependency. Really should only be installed with a composer managed project. Used in Drupal Commerce

Don't have to do all the work of trying to put together your own address fields

# D8 Editor Advanced link

Enhances the link Dialog in D8 CKEditor. Allows to define the following attributes: title, class, id, target, rel

|                         | Add Link X                                                                                                    |         |
|-------------------------|----------------------------------------------------------------------------------------------------|---------|
|                         | URL Title Populates the tile attribute of the link, usually shown as a small tooltip on hover.                                                                                                    |         |
|                         | ADVANCED  CSS classes  Ust of CSS classes to add to the link, separated by a space.  D  This D have to be unique. Be careful of the already used IDs in your pages.  Open in new window  Relation (rel)  Content of the "rel" attribute. Often used by JS galleries. |         |
| https://www.drupal.org/ | save<br>project/editor_advanc                                                                                                    | ed_link |

\* CKEditor link button with all the bells and whistles

33

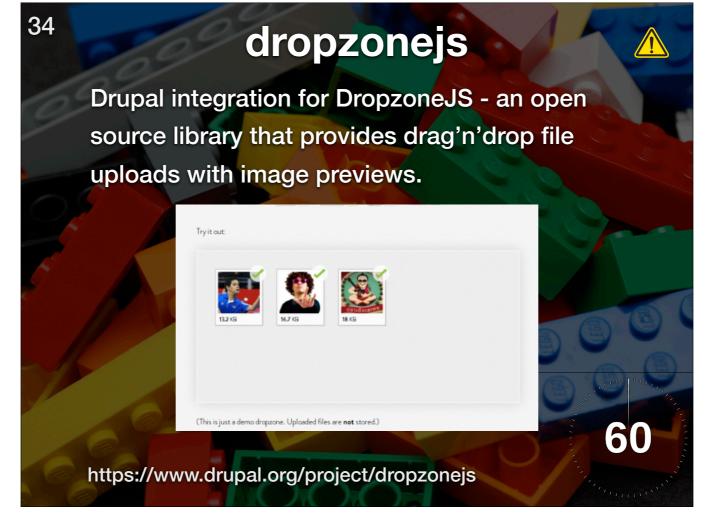

alpha4 December 2017 \* Drag and Drop to image filed

### **Views Infinite Scroll**

Views infinite scroll allows you to load and display pages of any view inline, using AJAX (this has been called infinite scrolling, load more, autopaging, endless pages and more). The pager can be triggered with the press of a button or automatically as the user scrolls to the bottom of the view's content.

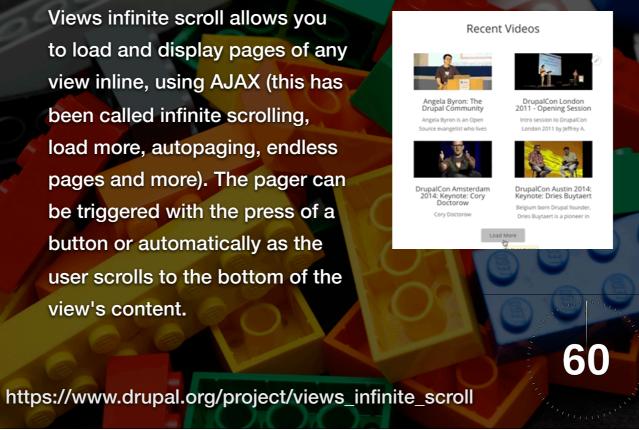

\* Sort of like twitter, it keeps loading results as you scroll down.

## **Backup and Migrate**

Back up and restore your Drupal MySQL database, code, and files or migrate a site between environments. Backup and Migrate supports gzip, bzip and zip compression as well as automatic scheduled backups.

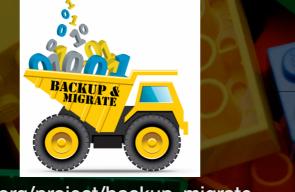

60

https://www.drupal.org/project/backup\_migrate

There is a stable Drupal 8 release with \*basic\* backup and restore functionality. In other words, many of the features in version 7.x-3.x are missing. (And many of the modules that enhance Backup and Migrate doesn't have stable Drupal 8 releases.)

### Blazy

Provides integration with bLazy to lazy load and multi-serve images to save bandwidth and server requests. The user will have faster load times and save data usage if they don't browse the whole page.

60

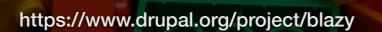

rc3

Seeking co-maintainers, but updated in September. Blazy is a pure JS library. Required

### Colorbox

Colorbox is a light-weight customizable lightbox plugin for jQuery. This module allows for integration of Colorbox into Drupal. Images, iframed or inline content etc. can be displayed in a overlay above the current page.

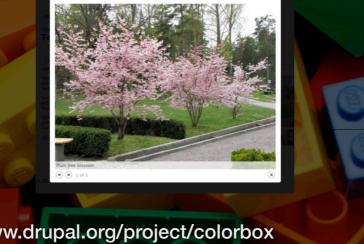

60

https://www.drupal.org/project/colorbox

\* Has composer dependency. Really should only be installed with a composer managed project. Used in Drupal Commerce

\* Field formatter to display a modal slideshow

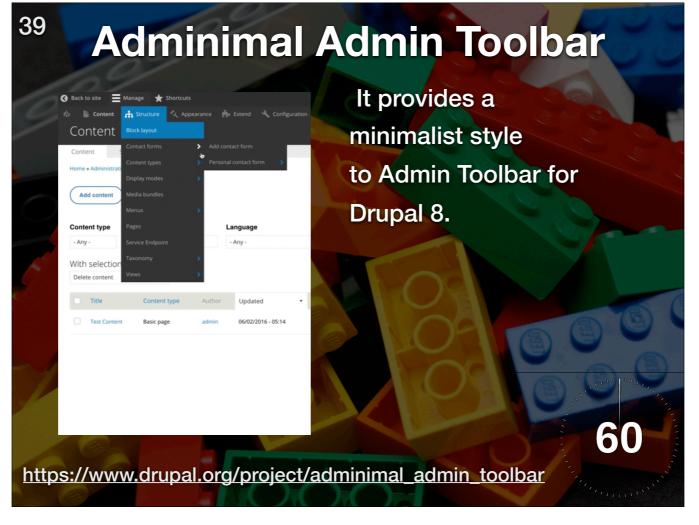

\* Has composer dependency. Really should only be installed with a composer managed project. Used in Drupal Commerce

\* Field formatter to display a modal slideshow

### **Display Suite**

Display Suite allows you to take full control over how your content is displayed using a drag and drop interface. Arrange your nodes, views, comments, user data etc. the way you want without having to work your way through dozens of template files. A predefined list of layouts is available for even more drag and drop fun!

| + Body       Left • <hidden> •       Default •         Right       +       Tags       Right •       <hidden> •       View mode: Taggy •         + Tags       Right •       <hidden> •       Long •          Disabled       -       <hidden> •       Default •          + Read more       Disabled •       <hidden> •       Default •          + Read more       Disabled •       <hidden> •       Default •          + User picture       Disabled •       <hidden> •       Default •          + Comments       Disabled •       <hidden> •       Default •</hidden></hidden></hidden></hidden></hidden></hidden></hidden></hidden> | *                                                                                                    | Author      | Left •     | <hidder> T</hidder> | Author           | • |   |
|----------------------------------------------------------------------------------------------------|----------------------------------------------------------------------------------------------------|-------------|------------|---------------------|------------------|---|---|
| + Tags     Right • <hidden> •     View mode: Taggy •       + Post date     Right •     <hidden> •     Long •       Disabled     •     <hidden> •     Default •       + Read more     Disabled •     <hidden> •     Default •       + User picture     Disabled •     <hidden> •     Thumbnail •</hidden></hidden></hidden></hidden></hidden>                                                                                                    | and the second second second second second second second second second second second second second second second |             | Left *     | <hidden> *</hidden> | Default          |   |   |
| Disabled       +     Read more       -     User picture       Disabled       -     User picture       Disabled       -                                                                                                    |                                                                                                    |             | Right *    | <hidden> ¥</hidden> | View mode: Taggy |   |   |
| +     Read more     Disabled •        +     User picture     Disabled •        +     User picture     Disabled •     Thumbnail •                                                                                                    | +                                                                                                    | Post date   | Right *    | <hidden> *</hidden> | Long •           |   | 6 |
| + User picture Disabled • Hidden> • Thumbnail •                                                                                                    | Disa                                                                                                    | bled        |            |                     |                  | 0 | S |
|                                                                                                    | +                                                                                                    | Read more   | Disabled * | <hidden> *</hidden> | Default 🔻        |   |   |
|                                                                                                    | *                                                                                                    | Userpicture | Disabled * | <hidden> *</hidden> | Thumbnail •      |   | ÷ |
|                                                                                                    | +                                                                                                    | Comments    | Disabled • | <hidden> *</hidden> | Default *        |   |   |
|                                                                                                    | https://ww                                                                                                    |             |            |                     |                  |   |   |

Simple ability to re-arrange fields and layouts

Lots of this functionality has been moving into core

## SMTP Authentication Support

60

41

This module allows Drupal to bypass the PHP mail() function and send email directly to an SMTP server. The module supports SMTP authentication and can even connect to servers using SSL if supported by PHP.

https://www.drupal.org/project/smtp

beta4.

Most web hosts can't send email reliably because of poor configuration and issues with white/black/gray-listing. Best to use a known email service to send.

## **Config Filter**

Configuration Filter swaps the config.storage.sync service from Drupal 8 core. The new service wraps the file storage and applies filters to it.

This allows other modules to change the configuration as it gets imported or exported both in the Drupal UI and with drush.

60

https://www.drupal.org/project/config\_filter

Used by config\_split

### **Slick Carousel**

Slick is a powerful and performant slideshow/ carousel solution leveraging Ken Wheeler's Slick carousel. See http://kenwheeler.github.io/slick

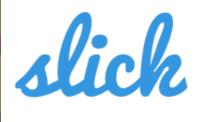

the last carousel you'll ever need

60

https://www.drupal.org/project/slick

- \* Requires Slick Library
- \* Reminder <u>http://shouldiuseacarousel.com/</u>
- \* See also <u>https://www.drupal.org/project/slick\_views</u>

#### Panels

The Panels module allows a site administrator to create customized layouts for multiple uses. At its core it is a drag and drop content manager that lets you visually design a layout and place content within that layout. Integration with other systems allows you to create nodes that use this, landing pages that use this, and even override system pages such as taxonomy and the node page so that you can customize the layout of your site with very fine grained permissions.

Panels is an API in Drupal 8, Used by Page Manager and Panelizer

60

https://www.drupal.org/project/panels

### **Block Class**

Block Class allows users to add classes to any block through the block's configuration interface. By adding a very short snippet of PHP to a theme's block.tpl.php file, classes can be added to the parent <div class="block ..."> element of a block. Hooray for more powerful block theming!

|                | Back talk<br>Decreter the advant talk for the back                                           | tå. Tor - sones to Bigligt er tille, af Band Hand for att fre Billed Hand Hand                                                                                                    |       |
|----------------|----------------------------------------------------------------------------------------------|----------------------------------------------------------------------------------------------------|-------|
|                | Number of sters to display                                                                   |                                                                                                    |       |
|                | CSS elevated<br>example-class 1 example-class 2 example-<br>Campress the myleg of this block | angle claud<br>beck filting (1) clause allow users in add clauses its arg<br>beck filting (1) clause. Severer restrict retries<br>to esting (1) clause. Severer restrict retries to greater<br>Black clauses (1) to beck carding and the interface.                                                                                                    |       |
| 1              | BICECH SCITTINGS<br>Specify in which (hannes and in<br>Bants Schlask theread<br>-Rose (1)    | agara titu biyo tu digalaped.                                                                                                    | 5 8 9 |
|                | Visibility settings                                                                          |                                                                                                    |       |
|                | Fages<br>Recommend<br>Connect report<br>Recommend                                            | Share Mack as specific pages<br># 21 pages courts from final<br>C (O) the final pages                                                                                                    |       |
|                | Rains<br>Rainsacase<br>Rains<br>Rainsacase                                                   |                                                                                                    |       |
|                |                                                                                              | tions and the set of the set of t |       |
|                | (Sec line)                                                                                   |                                                                                                    | - 60  |
|                |                                                                                              |                                                                                                    |       |
| https://www.dr | upal.org                                                                                     | /project/block_class                                                                                                    |       |

\* Simple, when editing a block, you can add CSS classes.

45

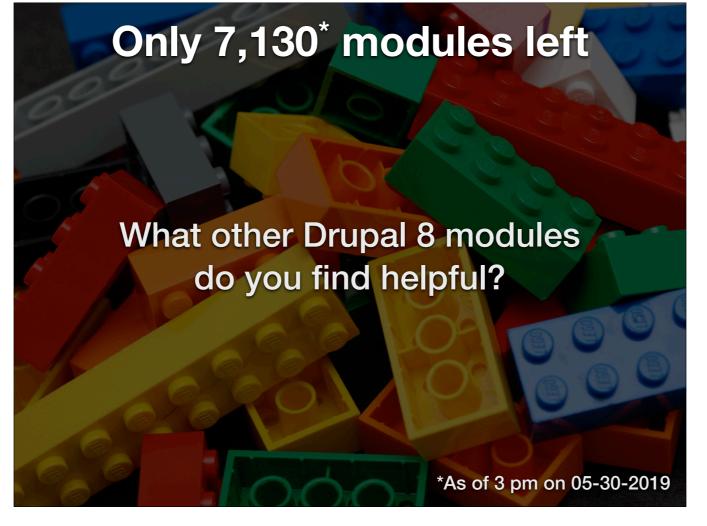

https://www.drupal.org/project/editor\_file File button for CKEditor

https://www.drupal.org/project/field\_permissions

https://www.drupal.org/project/markup Markup field type. Helpful for building friendly node forms

https://www.drupal.org/project/menu\_admin\_per\_menu Permissions on a per-menu level

https://www.drupal.org/project/override\_node\_options permissions to be set to each field within the Authoring information and Publishing options field sets on the node form.

https://www.drupal.org/project/focal\_point

https://www.drupal.org/project/block\_class

https://www.drupal.org/project/image\_widget\_crop